# **Open Enrollment Guide - Kronos/UKG**

## Step 1—Log into Kronos/UKG

1. Access the Kronos WFR application:

https://secure4.saashr.com/ta/6154610.login

2. Access the Kronos mobile app (Android or iPhone): UKG Ready

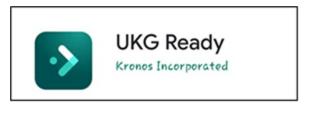

For mobile, short Company Name: 6154610

3. Enter your username:

First name initial + last name initial + employee ID *Example: mb12345* 

#### 4. Enter your password:

Password must contain:

- One uppercase letter
- One lower case letter
- One number
- One special character

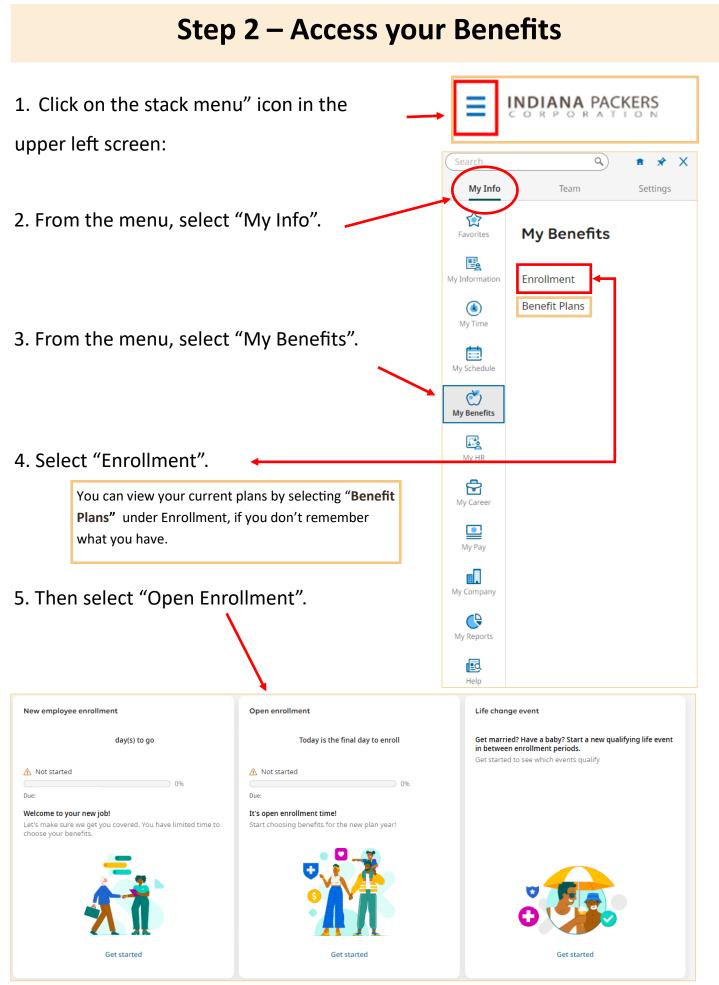

#### Step 3 – Start your Enrollment, update dependents

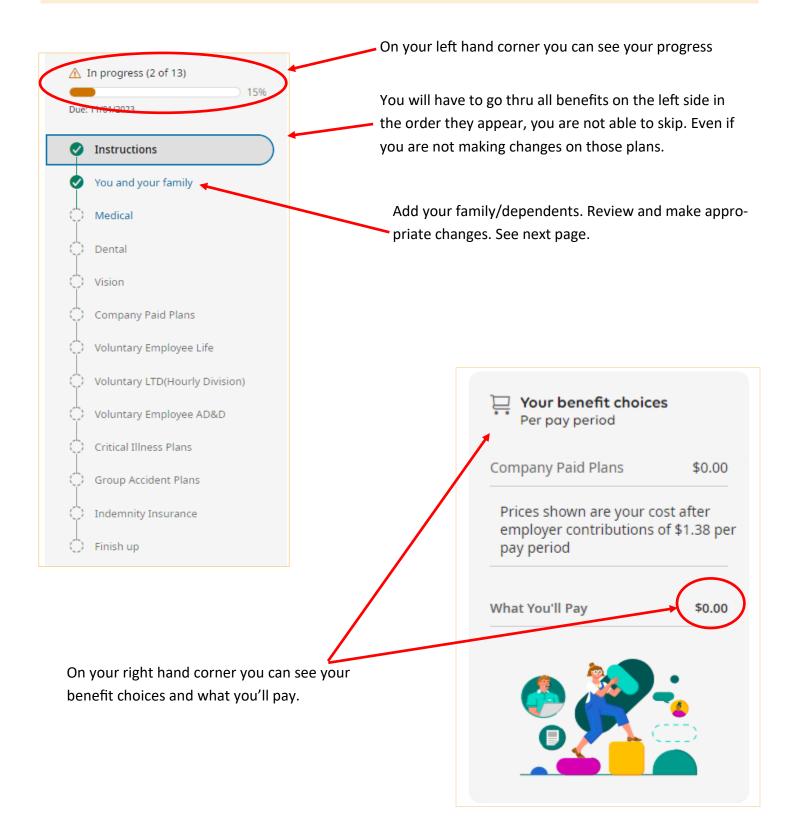

### **Adding/Updating Contacts/Dependents**

Review your family's details for any changes since last year, or add new dependents. When you select your benefits in the next step, you'll be able to cover the people who are listed here.

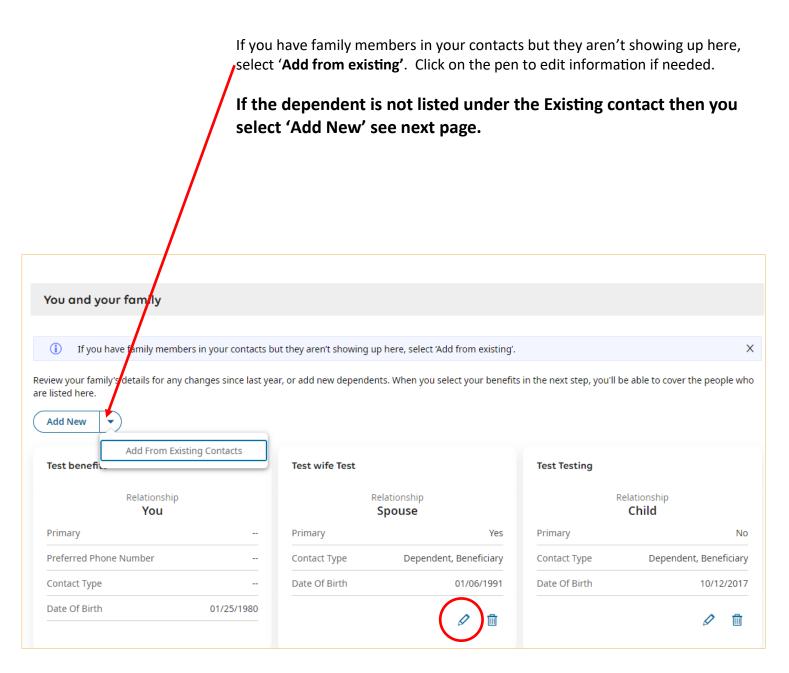

### **Add New Contact**

| Select the "Contact Type"                                                                                         |                                                     |        |                          |
|----------------------------------------------------------------------------------------------------|-----------------------------------------------------|--------|--------------------------|
| Add Account Contact                                                                                               |                                                     | ×      |                          |
| Salutation                                                                                                    | Contact type  Emergency Dependent Benet First Name* | īciary |                          |
| Middle                                                                                                    | Last Name*                                          |        |                          |
| Suffix                                                                                                    | Relationship * Choose                               |        | fill in the blanks. Have |
| Code Work Phone United States (+1) Code Home Phone United States (+1)                                             | Primary     Primary                                 | 55N a  | nd Date of birth handy.  |
| United States (+1)     Image: Coll Phone       Code     Cell Phone       United States (+1)     Image: Coll Phone | O Primary                                           | NOTE   | : You add a new contact  |
| National ID<br>Primary National ID<br>Social Security Number 🔹                                                    | 999-99-9999                                         | ø      |                          |
| Email                                                                                                    | Account ID                                          |        |                          |
| Birth Date       mm/dd/yyyy       Height                                                                          | Gender Undefined Weight Gancel                      | Save   |                          |
|                                                                                                    | Cancel                                              | Save   |                          |

#### Step 4 – Make your selections

If you don't want a specific plan, you have the option to **Waive** by clicking on the Decline/waive button:

| ← Enrollment                                              |                                                                                                    |                                                                                                    |                                                                                                    |                                                                                                    |
|-----------------------------------------------------------|----------------------------------------------------------------------------------------------------|----------------------------------------------------------------------------------------------------|----------------------------------------------------------------------------------------------------|----------------------------------------------------------------------------------------------------|
| ▲ In progress (2 of 13)                                   | Medical                                                                                                    |                                                                                                    |                                                                                                    |                                                                                                    |
| Due: 11/01/2023                                           | Decline/waive Medical                                                                                                    |                                                                                                    |                                                                                                    |                                                                                                    |
| Instructions                                              |                                                                                                    | werane that works best for you and your family. If you don't need this                                            | coverage for any reason, you can opt out by selecting 'decline/walve co                                          | uerane'                                                                                                    |
| You and your family                                       |                                                                                                    |                                                                                                    | eace of mind from having a baby, emergency hospitalizations, or seeking pri                                      |                                                                                                    |
| Medical                                                   | Indiana Packers sabe lo importante que es brindar a sus miembros del eq                                                                 | ulpo opciones flexibles relacionadas con la atención médica. Nuestros plane                                       | es médicos están diseñados para ofrecerie la tranquilidad desde tener un be                                      | ebé, hospitalizaciones de emergencia o buscar atención primaria.                                                 |
| Dental                                                    | You have 5 options                                                                                                    |                                                                                                    |                                                                                                    |                                                                                                    |
| Company Paid Plans                                        | Review plan details and compare up to 3 plan                                                                                            | τ.                                                                                                    |                                                                                                    |                                                                                                    |
| Voluntary Employee Life                                   | Prices will change if a different coverage level is selected                                                                            |                                                                                                    |                                                                                                    |                                                                                                    |
| Voluntary LTD(Hourly Division)<br>Voluntary Employee AD&D | Traditional SmartSaver with HSA - Individual Anthem -<br>BCBS                                                                           | Traditional SmartSaver with HSA - Family Anthem -<br>BCBS                                                         | Premium Consumer Choice With HSA - Individual<br>Anthem - BCBS                                                   | Premium Consumer Choice With HSA - Family Anthem -<br>BCBS                                                       |
| Critical Illness Plans                                    | Your price per pay period                                                                                                    | Your price per pay period                                                                                         | Your price per pay period                                                                                        | Your price per pay period                                                                                        |
| Group Accident Plans                                      | \$                                                                                                    | \$                                                                                                    | \$                                                                                                    | \$                                                                                                    |
| Indemnity Insurance                                       | Coverage Level Employee Only 🕶                                                                                                    | Coverage Level Employee + Spouse ▼                                                                                | Coverage Level Employee Only 🕶                                                                                   | Coverage Level Employee + Spouse -                                                                               |
| 🖒 Finish up                                               | Who You Selected                                                                                                    | Who You Selected                                                                                                  | Viho You Selected                                                                                                | Who You Selected                                                                                                 |
|                                                           | The Traditional SmartSaver with HSA has a lower premium<br>contribution from your paycheck. Under this plan, team                       | The Traditional SmartSaver with HSA has a lower premium<br>contribution from your paycheck. Under this plan, team | The Preimlum Consumer Choice with HSA has a lower pre-<br>mium contribution from your paycheck. Under this plan, | The Preinlum Consumer Choice with HSA has a lower pre-<br>mium contribution from your paycheck. Under this plan, |
|                                                           | Show More                                                                                                    | Show More                                                                                                    | Show More                                                                                                    | Show More                                                                                                    |
|                                                           | Select                                                                                                    | Select                                                                                                    | Select                                                                                                    | Select                                                                                                    |
|                                                           | Standard PPO Anthem - BCBS                                                                                                    |                                                                                                    |                                                                                                    |                                                                                                    |
|                                                           | Your price per pay period                                                                                                    |                                                                                                    |                                                                                                    |                                                                                                    |
|                                                           | Coverage Level Employee Only                                                                                                    |                                                                                                    |                                                                                                    |                                                                                                    |
|                                                           | Who You Selected                                                                                                    |                                                                                                    |                                                                                                    |                                                                                                    |
|                                                           | Plan Highlights<br>The Standard PPO has a higher contribution from your pay-<br>check. Under this plan, team members cannot establish a |                                                                                                    |                                                                                                    |                                                                                                    |
|                                                           | Show More                                                                                                    |                                                                                                    |                                                                                                    |                                                                                                    |
|                                                           | Select                                                                                                    |                                                                                                    |                                                                                                    |                                                                                                    |

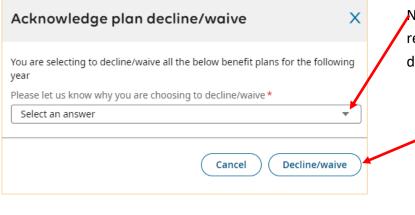

NOTE: The medical plan is the only plan that requires a waived reason. Select from the drop down arrow, then click on Decline/waive

#### Make your selections cont.

Otherwise choose a medical plan that best fit your needs, you will see the cost on each plan. You will also see what you'll pay as you go along on the right side of the screen. Continue with the rest of the benefits.

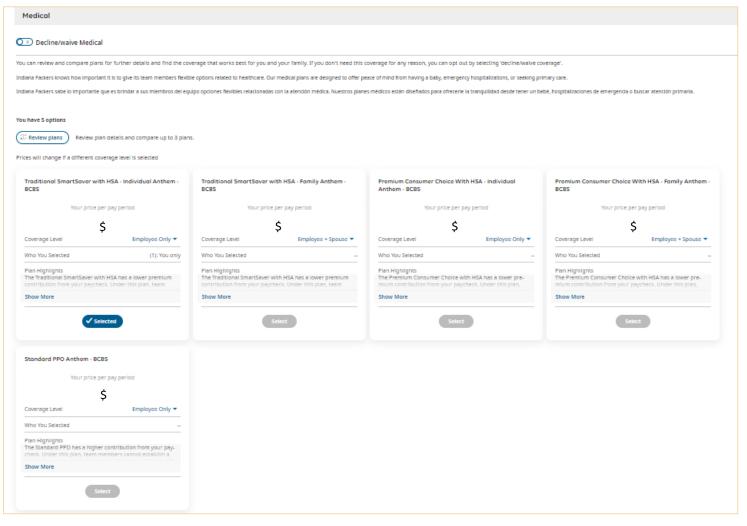

1. When selecting a medical plan that has an HSA, you will see the next box below, click on select.

| iere is only 1 plan available                                    | (Eq Plan details          |
|------------------------------------------------------------------|---------------------------|
| ices will change if a different o                                | overage level is selected |
| HSA - Individual Plan                                            | /                         |
| Your price per p                                                 | pay period                |
| \$0.0                                                            | 00 /                      |
| Coverage Level                                                   | Indivirual 🔻              |
| Plan Highlights                                                  |                           |
| To qualify for this type of acc<br>pate in the Traditional Smart |                           |
| Show More                                                        |                           |
| Coverage                                                         | \$3,850.00                |
| Select                                                           |                           |

2.You will see this box, here you will enter the **Annual** amount you want to save towards your HSA:

| Plan details                   |                               | ×                          |
|--------------------------------|-------------------------------|----------------------------|
| Coverage level                 |                               |                            |
| Individual<br>You are applying | this benefit only to yourself | *                          |
| Amount<br># Units              |                               |                            |
|                                |                               | <br>Cancel Save and Select |

#### Make your selections cont.

#### **Company Paid Plans:**

You don't have the option to "Waive" this plan because you are automatically enrolled. But, you must name at least one primary beneficiary in order to proceed to the next benefit plan.

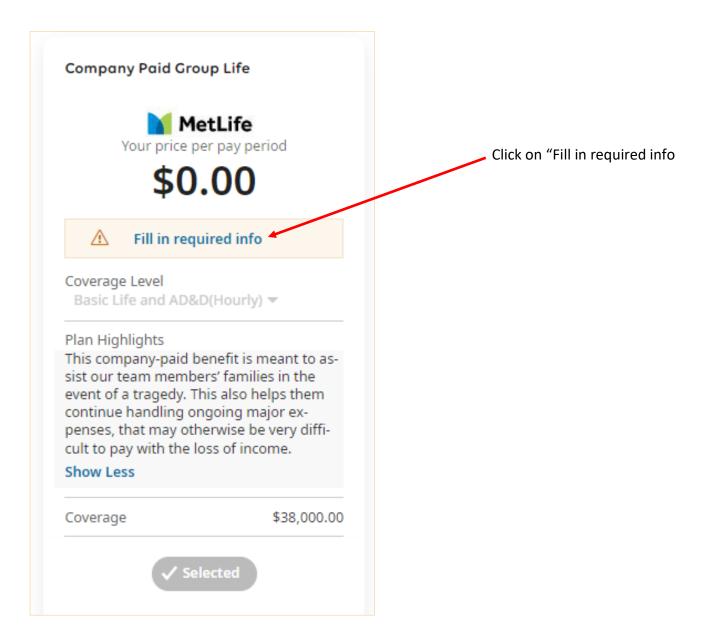

## **Adding Beneficiaries**

| Plan details                                                                                                    |                        |            | ×       |  |
|----------------------------------------------------------------------------------------------------|------------------------|------------|---------|--|
| Choose your beneficiaries<br>Who would you like to get the money from this insurance                                       | ?                      |            |         |  |
| Require 1-20 beneficiaries     Page 1 of 1 > 0 Rows                                                                        |                        |            | + Add   |  |
| Name                                                                                                    | Birth Date             | Percentage | Actions |  |
| No Data to Display                                                                                                    |                        |            |         |  |
| Choose your contingent beneficiaries<br>If your primary beneficiary(s) unfortunately died, who should then get this money? |                        |            |         |  |
| Require 0-20 contingent beneficiaries                                                                                      |                        |            |         |  |
| ✓ Page 1 of 1 → 0 Rows                                                                                                    |                        |            | + Add ▼ |  |
| Name                                                                                                    | Birth Date             | Percentage | Actions |  |
| (i) No Data to Display                                                                                                    |                        |            |         |  |
|                                                                                                    | Cancel Save and Select |            |         |  |

Adding a Primary Beneficiary:

Select +Add

Select: "Add From Existing Contacts", you probably already have them on the list. Make sure their information is correct. Otherwise, you will have to select "Add New", follow instructions on page 5.

| Assign percentage                                                                                                   | :                             | × | Adding only 1 Primary Bene<br>ficiary:      |
|----------------------------------------------------------------------------------------------------|-------------------------------|---|---------------------------------------------|
| What percentage of the money should selected b<br>beneficiary amounts must add up to 100%)<br><b>Test wife Test</b> | eneficiary(s) receive? (Total |   | Add 100 under the percent-<br>age then save |
| Percentage 100                                                                                                    |                               |   |                                             |
|                                                                                                    | Cancel Save                   |   |                                             |

### **Adding Beneficiaries cont.**

| Plan details                                                                                                    |                              |            |            | ×       |  |
|----------------------------------------------------------------------------------------------------|------------------------------|------------|------------|---------|--|
| Choose your beneficiar<br>Who would you like to get th                                                                     | e money from this insurance: | ?          |            |         |  |
| <ul> <li>✓ Page 1 of 1 →</li> </ul>                                                                                        | 1 - 1 of 1 Rows              |            |            | + Add 🔻 |  |
| Name ↑                                                                                                    | Relationship                 | Birth Date | Percentage | Actions |  |
| Test wife Test                                                                                                    | Spouse                       | 01/06/1991 | 50         |         |  |
| Grand Totals                                                                                                    |                              |            | 50%        |         |  |
| Choose your contingent beneficiaries<br>If your primary beneficiary(s) unfortunately died, who should then get this money? |                              |            |            |         |  |
| Require 0-20 contingent beneficiaries                                                                                      |                              |            |            |         |  |
| Page 1 of 1                                                                                                    | 0 Rows                       |            |            | + Add 🔻 |  |
| Name ↑                                                                                                    | Relationship                 | Birth Date | Percentage | Actions |  |
| No Data to Display                                                                                                    |                              |            |            |         |  |
| Cancel Save and Select                                                                                                    |                              |            |            |         |  |

#### Adding more than 1 Primary Beneficiary:

You will see a message stating the percentage must be 100%. Continue adding beneficiaries until you reach the amount.

#### Adding a Contingent Beneficiary:

This is your back up beneficiary. It's not required but if you wish to add one, you can. Follow the steps for adding contacts. Make sure it's not the same contact that you listed as your primary beneficiary.

#### Step 6—Confirm & Submit your Enrollment

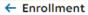

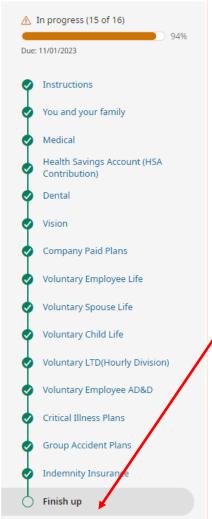

2. Confirm your elections, you can still make changes before submitting the enrollment. Just click on the edit buttons or go to the specific plan. Enrollment acknowledgement Х Please type your (Test benefits) password to confirm. Password \* 3. Submit your enrollment If you wish to make additional changes, click on "decline and you by typing your Kronos /UKG turn to the option menu. Click on "accept satisfied with your selections and wish to proceed with the password. This is your elecsubmittal process. tronic signature. Note that you will not be enrolled in new plans until you complete this selection and acceptance process. Contract your Benefits Department should you have any questions regarding this process. True and complete acknowledgement: The answers I have provided throughout this benefit submission are to the best of my knowledge and belief, true and complete. I hereby enroll for benefits for which I am presently eligible or for which I may become eligible under my employer's group contract(s). If any deductions are required for this coverage, I authorize such deductions from my earnings. I reserve the right to revoke this deduction authorization any time upon written notice unless I have chosen to use pretax and post-tax deductions. You can review the status of your benefits at any time by going to "My Account > My Benefits > Review Benefit" 4. Click on Accept Si deseas hacer cambios adicionales, haz click en "decline" (renunciar) y regresaras al menú de opciones. Si estas satisfecho con tus selecciones y deseas continuar con el proceso de petición haz click en "accept" (aceptar). Nota que serás inscrito en los nuevos nlanes hasta que tú Decline Accept

1. You should be at the Finish

up section.

#### After you submit your Enrollment

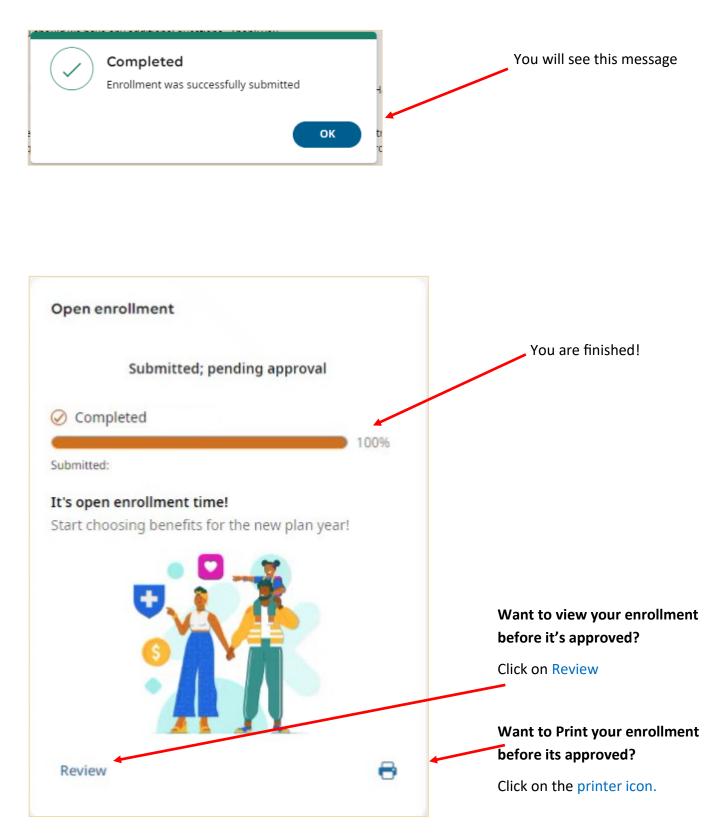

\*\*Note: After you submit your Open Enrollment, you are not able to make any changes. See your Benefits Department in order to make appropriate changes before the cut off date.\*